The Leeds Teaching Hospitals **NHS** 

**NHS Trust** 

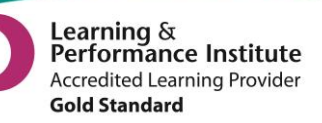

# **What's New in 2001+2**

*The latest version of PPM+ goes live on the 21st of January 2016*

# **New Features**

[eDID Improvements](#page-1-0) *Did you know?* [Information Window](#page-1-1) on Home Page [New Leeds Care Record Information Window](#page-3-0) on Home Page

# **You Said, We Did**

[Improvements to PPM+ Performance](#page-4-0) [Leeds Care Record Log In Improvements](#page-4-1) [View Operation Notes from Bluespier](#page-5-0)

# **Developments in PPM+**

[Improved VTE Form Access](#page-6-0) [Initial Medical Assessment Form](#page-7-0) [Surgical Pre-Assessment Form](#page-7-1) [Microbiology Advice Note](#page-8-0)

*Please see below for more details*

Email: ITTraining.LTHT@nhs.net

# **New Features**

### <span id="page-1-0"></span>**eDID Improvements**

#### **Applies to**: eDID Users

In line with improving the Trust's discharge processes, we have simplified the eDID (electronic Discharge Initiation Document) process to reduce the time taken to complete a full eDID from 30 minutes to roughly 5 minutes. This will save clinical staff valuable time when sending a referral to the Gateway (formerly known as SPUR) at [Leeds Community Healthcare.](http://www.leedscommunityhealthcare.nhs.uk/) Please see below for a Referral for Supported Discharge (formerly known as an S2 or Section 2):

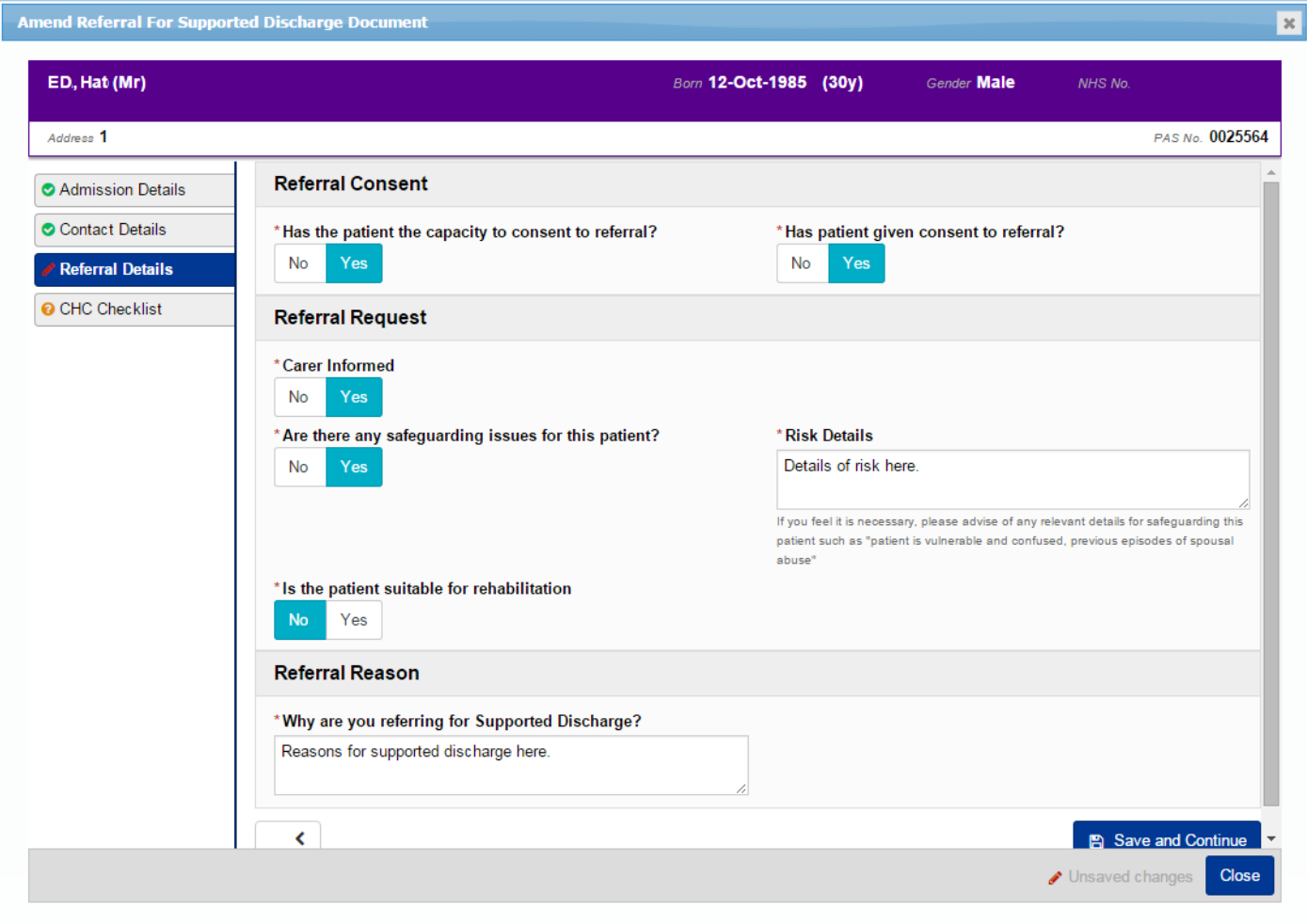

As well the Referral for Supported Discharge (RSD), you also complete the Notification of Discharge (NOD), formerly known as an S5 or Section 5, and referrals to District Nursing services.

<span id="page-1-1"></span>Please see the PPM+ Intranet site for a full eDID User Guide: [http://lthweb/sites/it-training/ppmplus.](http://lthweb/sites/it-training/ppmplus)

## *Did you know?* **Information Window on Home Page**

**Applies to**: Leeds Teaching Hospitals Users

LTHT users will now see a brand new Information Window on the home page as below:

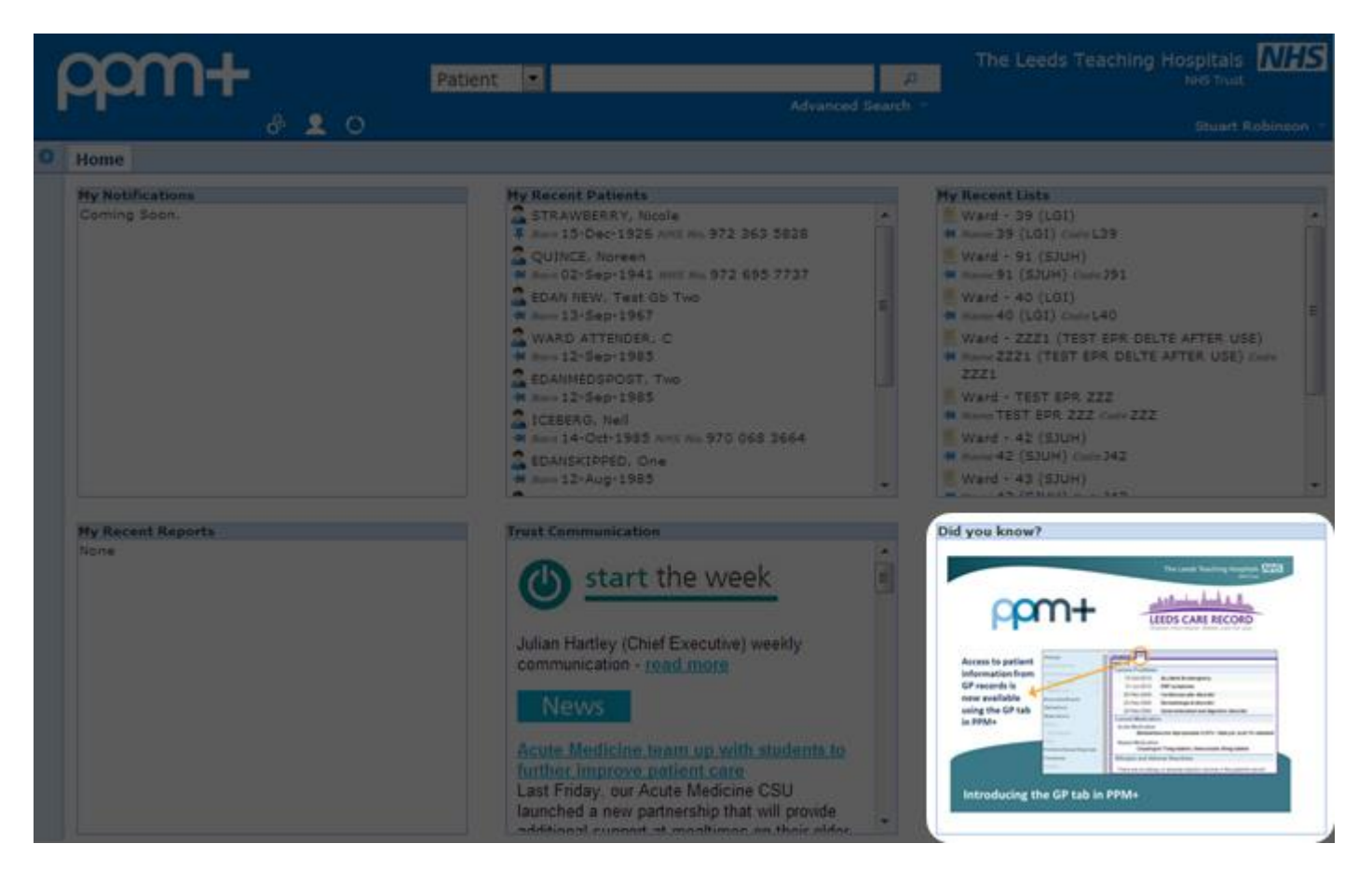

Here you will see handy tips and reminders about the features and functionality within PPM+.

## **New Leeds Care Record Information Window on Home Page**

**Applies to**: Leeds Care Record Users

Leeds Care Record users will see a new Information Window on their home page as below:

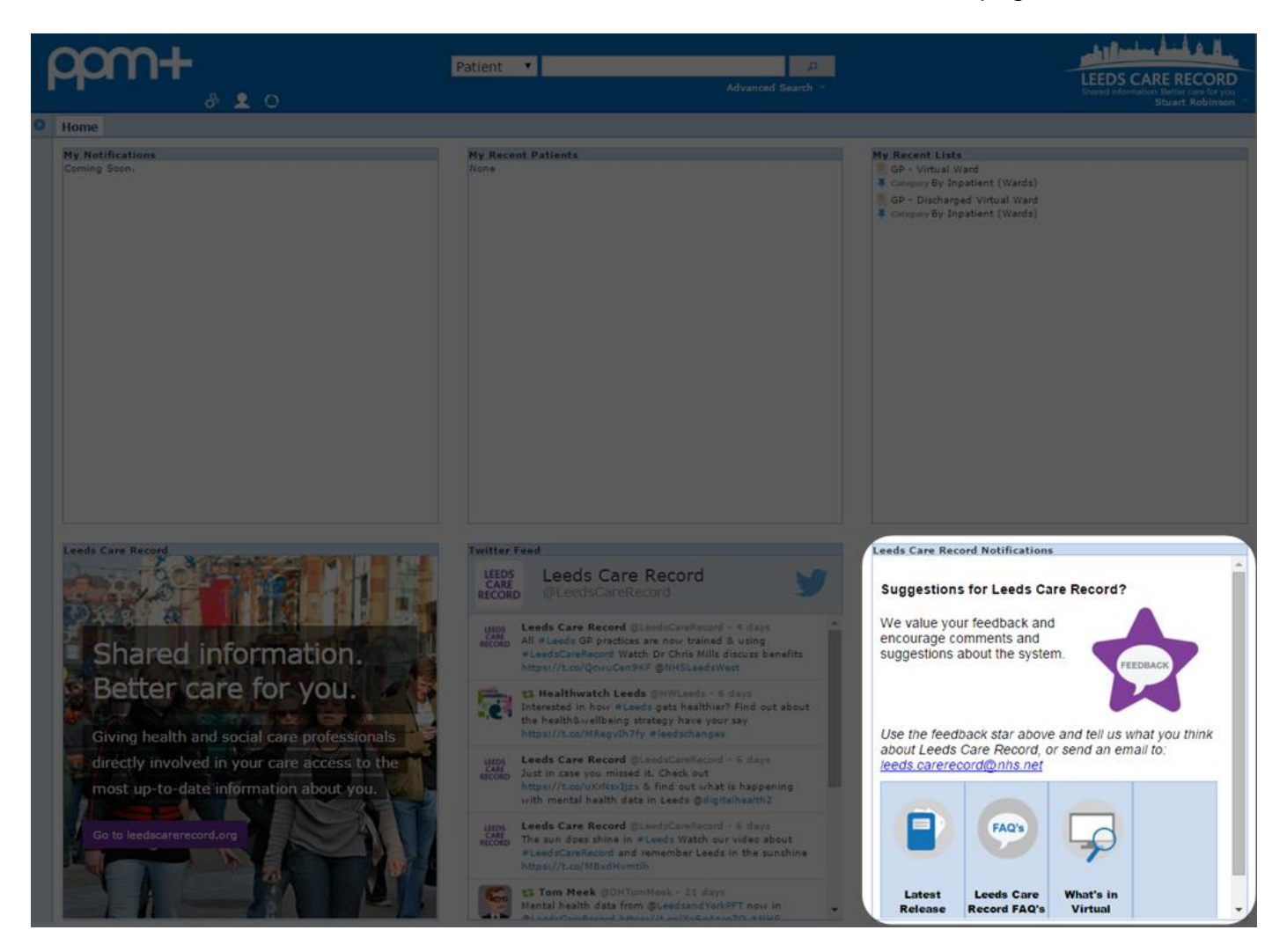

<span id="page-3-0"></span>Here you can give your feedback on Leeds Care Record and access the Latest Release Notes, FAQs and information on the Virtual Ward.

# **You Said, We Did**

## <span id="page-4-0"></span>**Improvements to PPM+ Performance**

#### **Applies to:** All Users

There have been some performance problems with PPM+ recently, owing to the number of people accessing the system at peak times. We appreciate that this can be very frustrating and would like to apologise for the inconvenience this has caused.

As part of this new version of PPM+, we have added a fix for this problem, which should make accessing the system faster, even at high usage times (typically mid-morning and mid-afternoon).

## <span id="page-4-1"></span>**Leeds Care Record Log In Improvements**

#### **Applies to**: Leeds Care Record Users

For an improved login experience to Leeds Care Record, the first time you log on, simply select your organisation from the drop-down box. PPM+ will then remember your Organisation for future logins.

Further, there is now a new *Problem logging in?* link on the login page to assist you with any issues you may have:

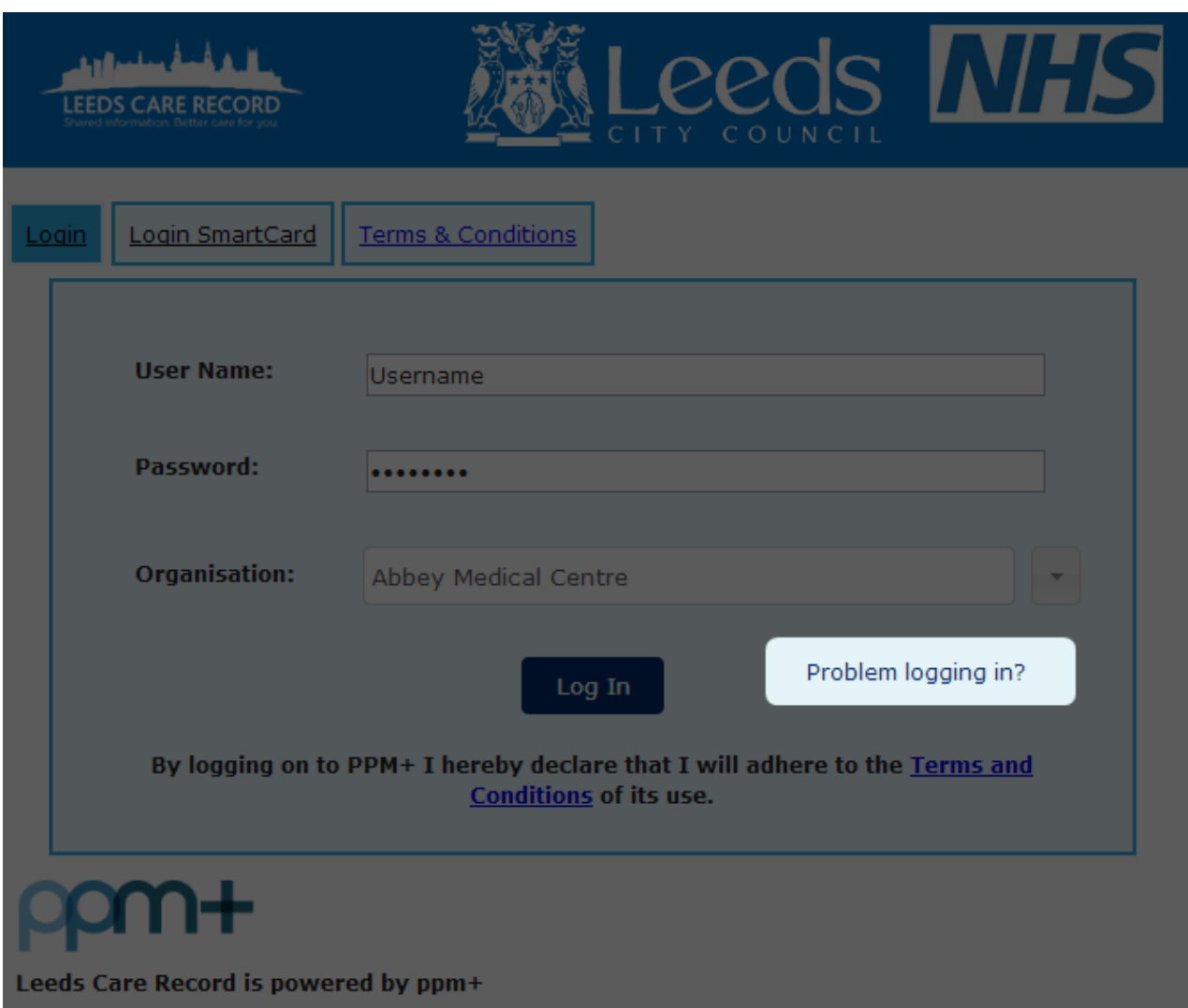

Email: ITTraining.LTHT@nhs.net

## <span id="page-5-0"></span>**View Operation Notes from Bluespier**

#### **Applies to**: All Users

All users will now be able to view operation notes from Bluespier under the *Procedures* section in the Single Patient View:

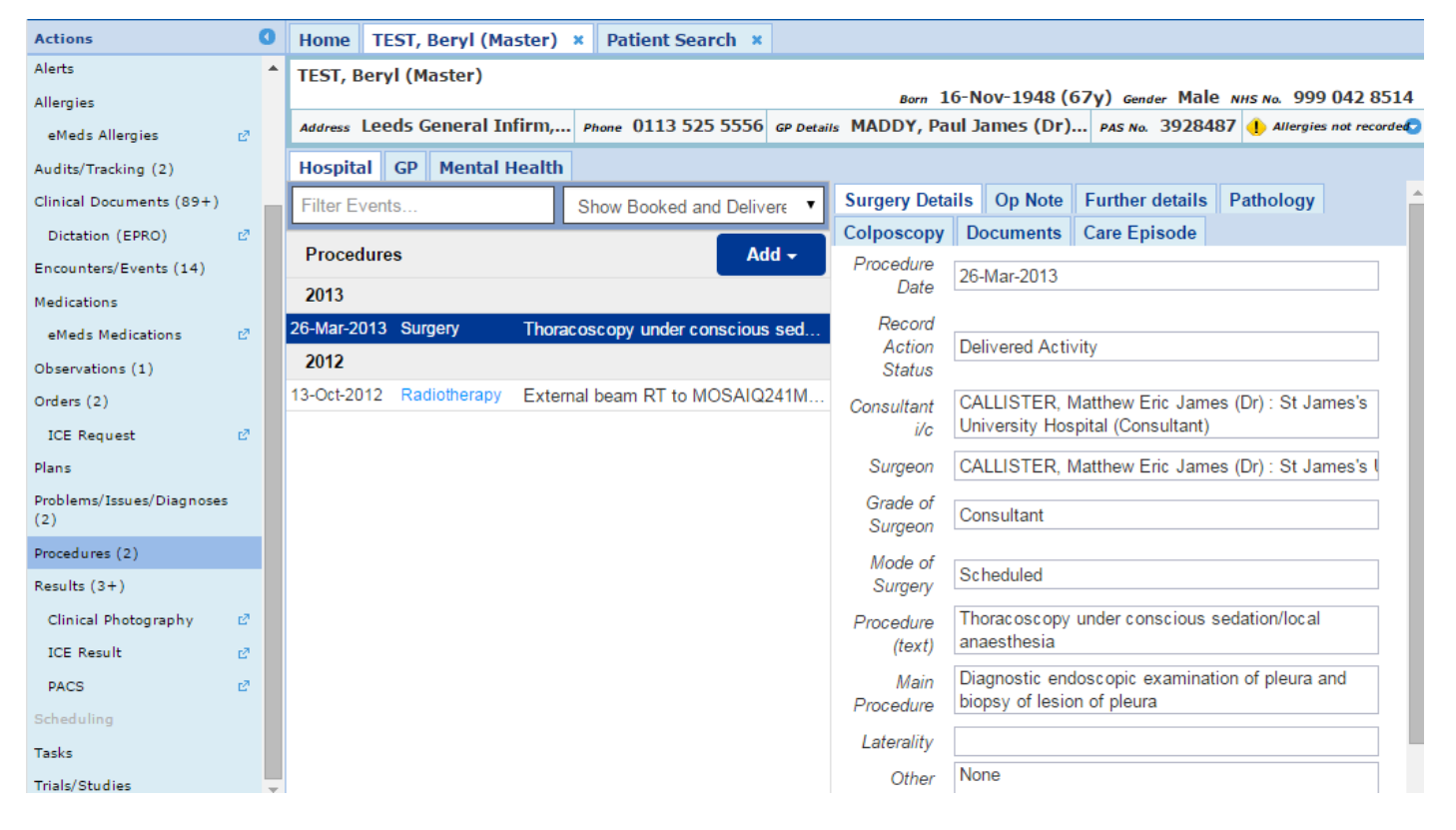

# **New Developments**

## <span id="page-6-0"></span>**Improved VTE Form Access**

**Applies to**: Leeds Teaching Hospitals Users

In addition to the VTE column on the eWhiteboard, you can now access the VTE clinical document through the Single Patient View:

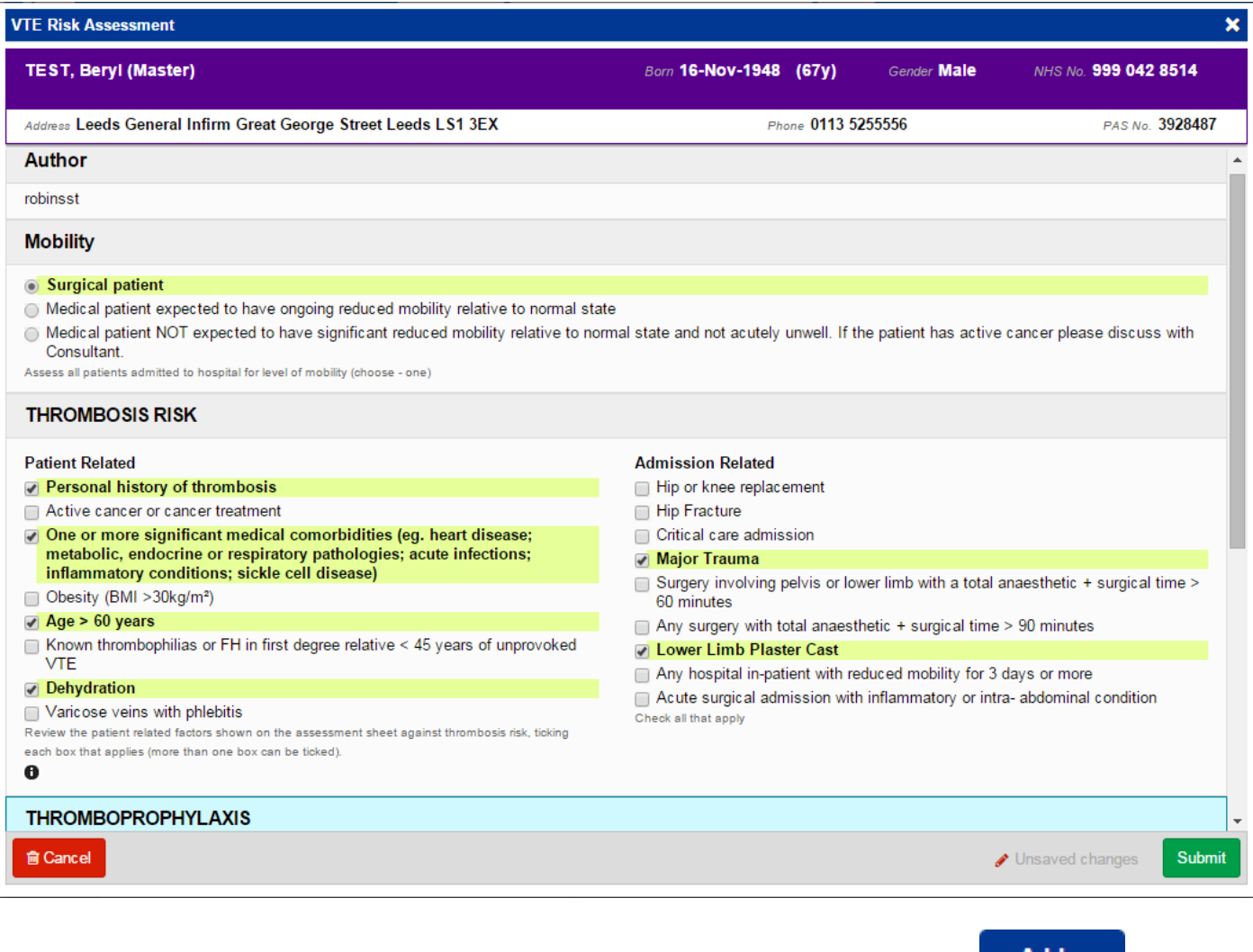

Remember, you can add clinical documents to a patient's record through the **Add T** button in the Single Patient View or the **in** the *Action* column on the Ward Patient List.

## <span id="page-7-0"></span>**Initial Medical Assessment Form**

#### **Applies to**: Pilot Users

#### We have introduced a new clinical document for Initial Medical Assessments as below:

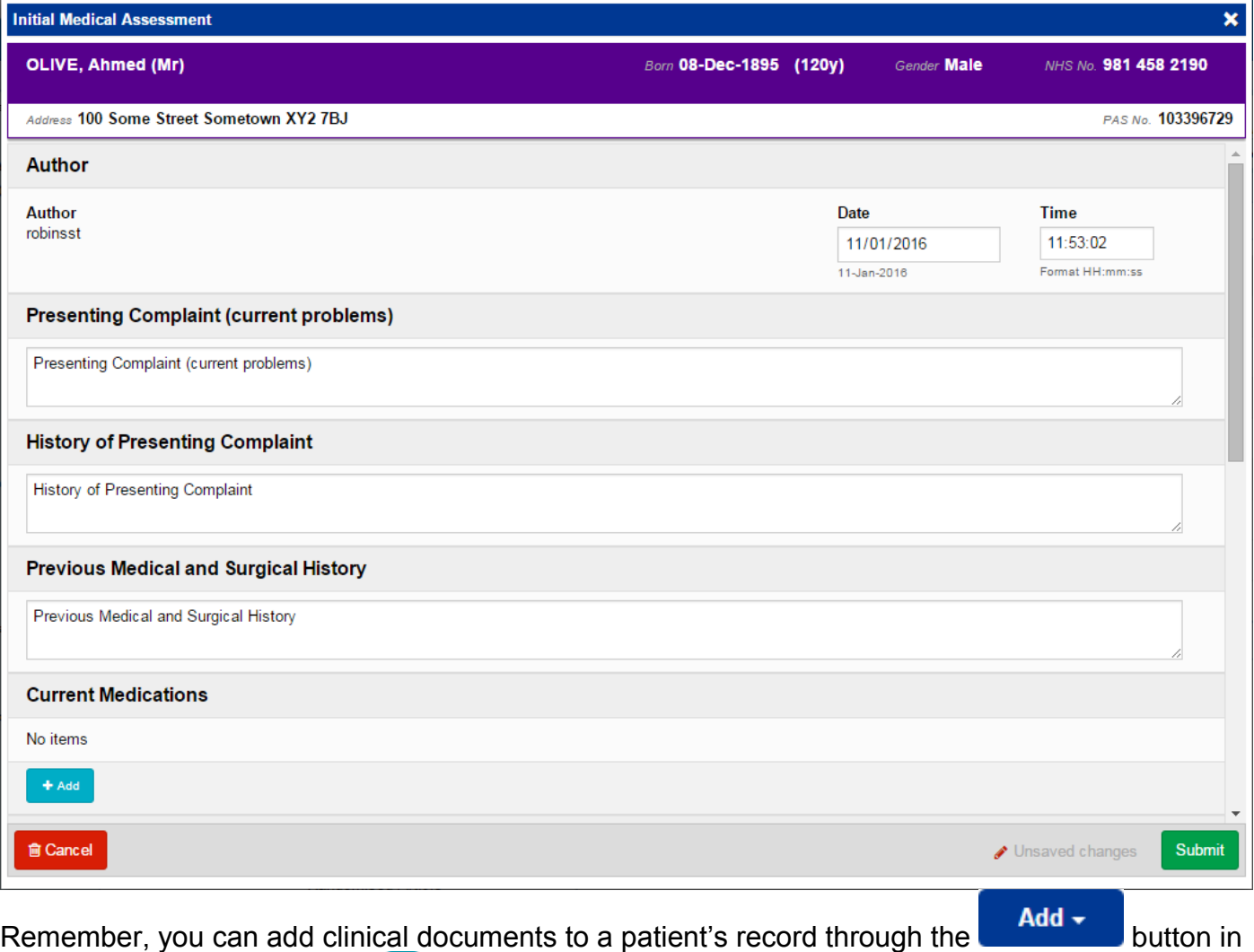

<span id="page-7-1"></span>the Single Patient View or the **in** the *Action* column on the Ward Patient List.

## **Surgical Pre-Assessment Form**

#### **Applies to**: Pilot Users

#### We have introduced a new clinical document for Surgical Pre-Assessments as below:

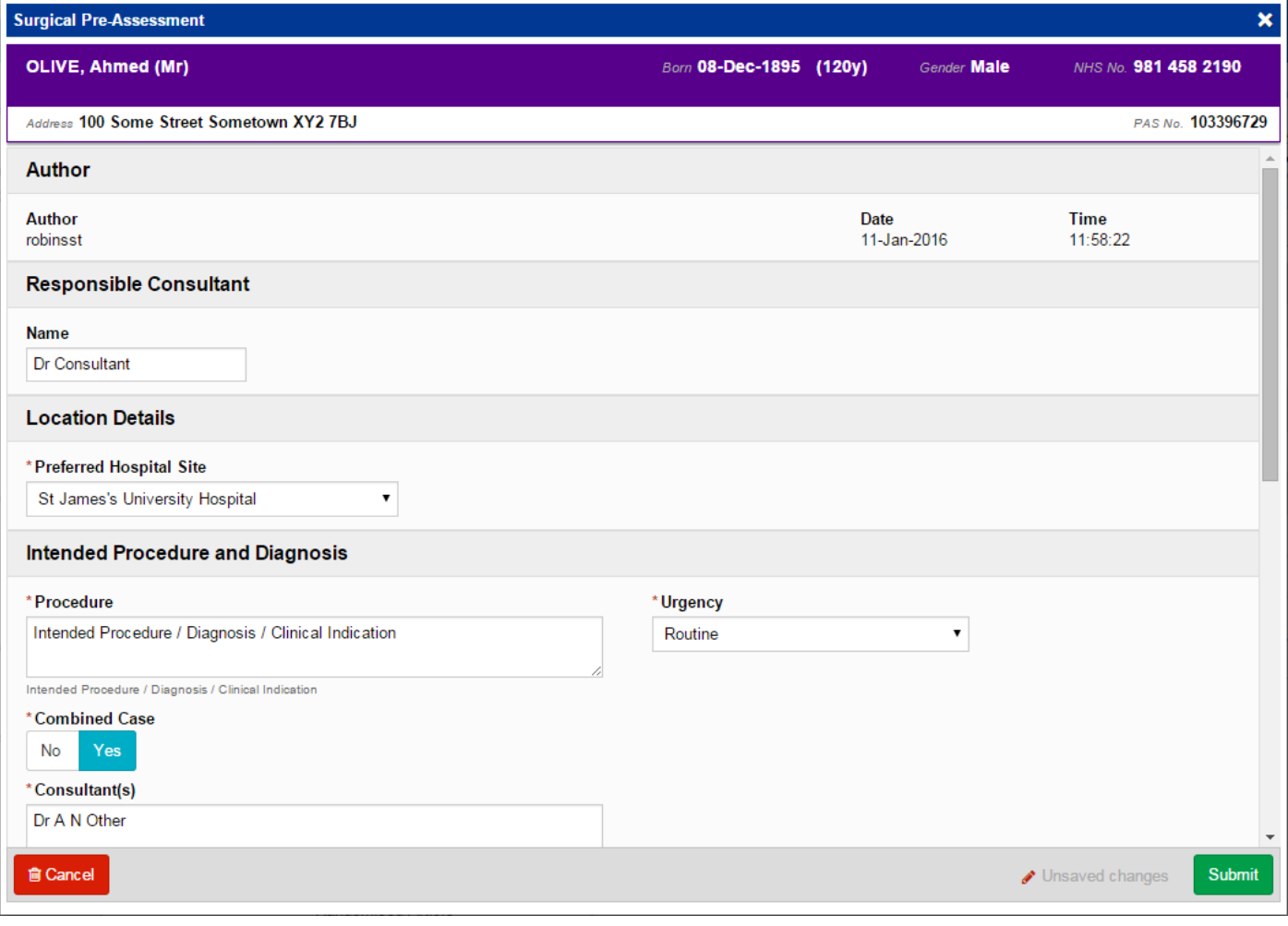

<span id="page-8-0"></span>Remember, you can add clinical documents to a patient's record through the **Add Tell** button in the Single Patient View or the **in** the *Action* column on the Ward Patient List.

## **Microbiology Advice Note**

**Applies to**: Microbiologists

We have introduced a new clinical document for Microbiology Advice Notes as below:

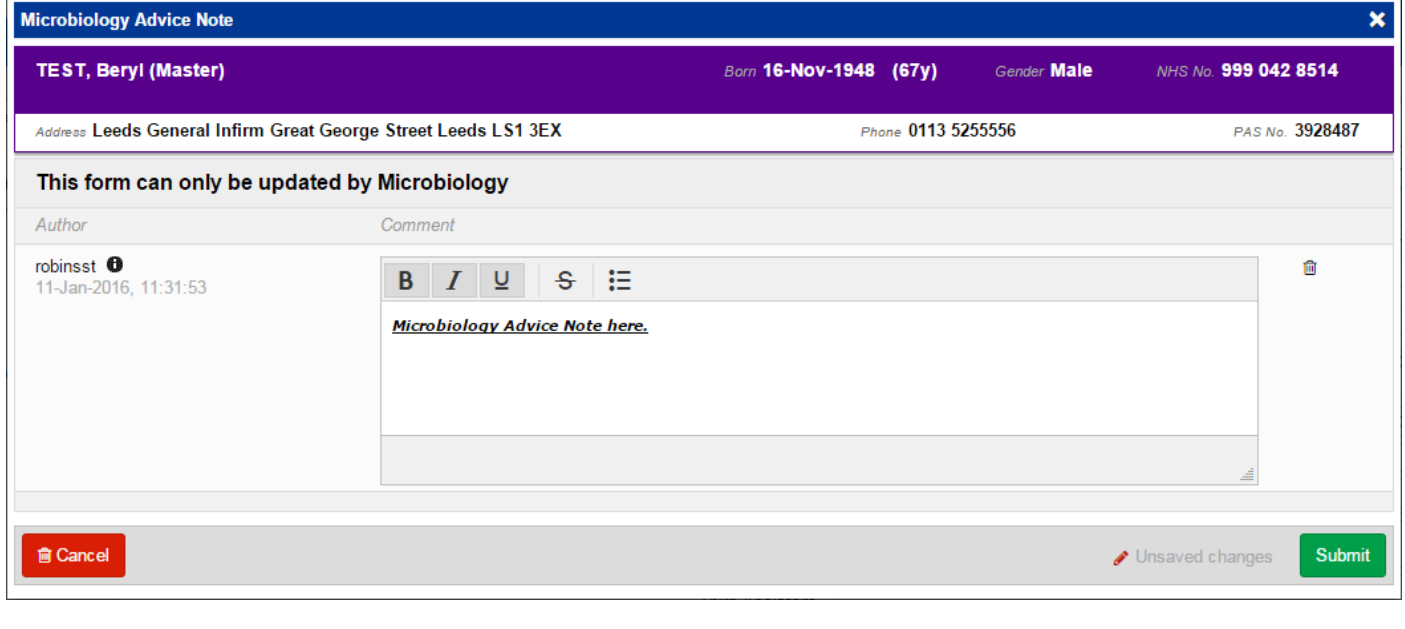

Remember, you can add clinical documents to a patient's record through the **Add**  $\bullet$  button in the Single Patient View or the **in** the *Action* column on the Ward Patient List.

# **Contact Us**

Please contact the Informatics Service Desk at x26655 or informaticsservicedesk. Ith @nhs.net to:

- Reset your password
- Report a problem you are having within PPM+ functionality
- Report a data quality problem within PPM+
- Request new user accounts for PPM+
- Disable PPM+ accounts for any leavers from your department

Please contact the PPM+ EPR team at [leedsth-tr.EPR@nhs.net](mailto:leedsth-tr.EPR@nhs.net) if you have any development ideas or comments on your experience of using the EPR

If you would like to make a request for change to PPM+, please contact us at: [leedsth](mailto:leedsth-tr.EPR@nhs.net)[tr.EPR@nhs.net](mailto:leedsth-tr.EPR@nhs.net) with a completed [request for change \(RFC\) form available here](http://lthweb/sites/informatics-projects/projects/ppmplus/documents/REQUEST%20FOR%20CHANGE.docx)

Please contact the IT Training Department at [ITTraining.LTHT@nhs.net](mailto:ITTraining.LTHT@nhs.net) if you require further training on PPM+ or any other Clinical System

IT Training Intranet site:<http://lthweb/sites/it-training/ppmplus> (including full PPM+ User Guide)